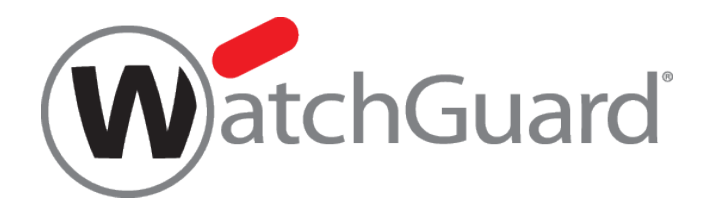

# **WatchGuard**

# **Technical Support/Customer Care**

# ケース作成方法

本資料の内容は、機能の追加等により予告なく追加・変更されることがあります。

内容についてのお問い合せは、下記へご連絡をお願い致します。

Japansales@watchguard.com

ウォッチガード・テクノロジー・ジャパン株式会社

2021 年 9 月

ウォッチガード・テクノロジー・ジャパン株式会社 2021 年 9 月

## はじめに

WatchGuard パートナーポータルの有効なアカウントを所有しているユーザーは WatchGuard 製品に技 術的な問題が発生した場合、又は、ご利用ライセンスの編集等が必要になった場合に Watchguard の Technical Support や Customer Care のサポートを受けることができます。

サポートを受ける場合、お客様は WatchGuard パートナーポータルサイトよりサポートケースを作成して 頂く必要があり、本ガイドではその Technical Support と Customer Care ケースそれぞれの作成方法につ いてご案内いたします。

尚、サポートを受けるには対象製品のサービスライセンスが有効期限内であることが前提となります。

# 利用手順

- 1. サポートサービス利用条件
	- ・対象製品のサービスライセンスが有効期限内であること
	- ・WatchGuard パートナーポータルの有効なアカウントを所有していること
- 2. ケース作成前に準備するもの
	- ・対象製品のシリアル番号
	- ・WatchGuard から進捗状況を連絡するためのメールアドレス
	- ·ポータルのアカウント ID (ACC-XXXXXX)\* \*Customer Careへ連絡の際に使用することがあります。
		- └Partner Portal Home 最下部 MY WATCHGUARD の Manage Profile をクリック

Your Company の Partner ID をご参照ください。

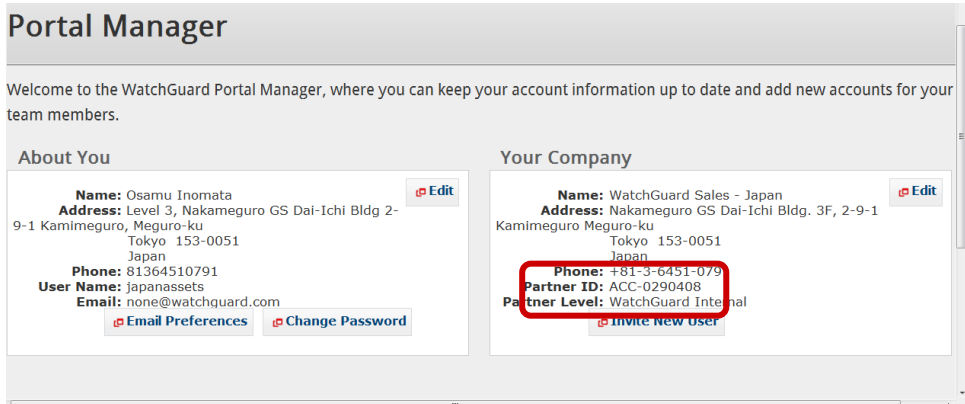

### 3. Technical Support のケース作成手順

a. http://www.watchguard.com/ を開き画面右上の Log In をクリックします。

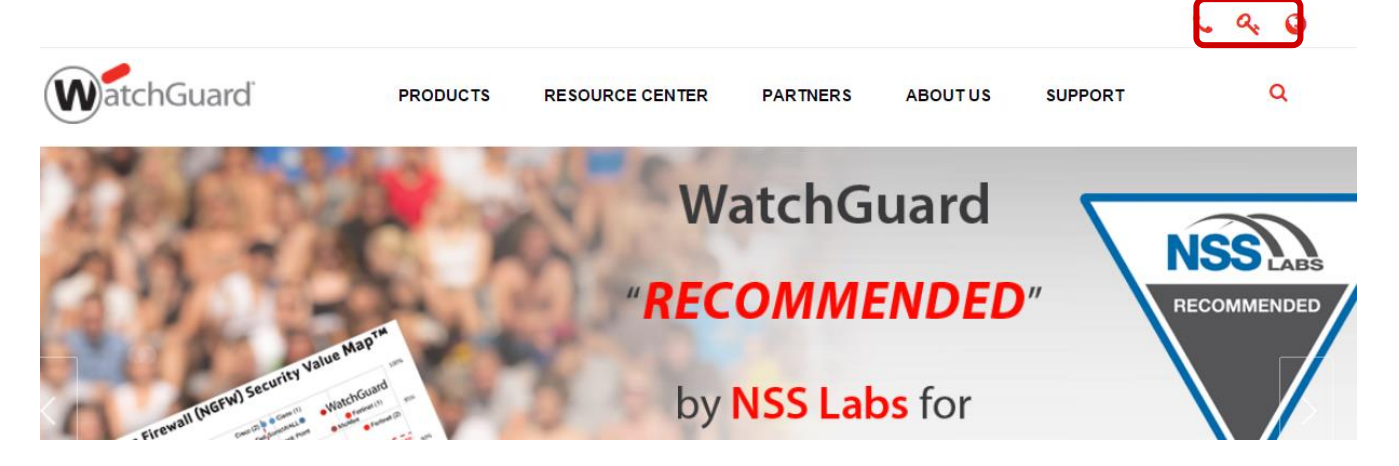

- b. お持ちのアカウントの User Name/Password を入力しログインを行なった後、画面上部 Support Center をクリックし、サポートのホームに進みます。
- c. Manage Your Cases 内の Create New Case をクリック、問合せ内容を入力する画面へ移動します。
- d. 各項目に必要情報を入力して下さい。
	- ·Choose Your Case Record Type のプルダウンで Technical Support を選択
	- ・Product Family を選択: 問合せ対象製品に該当するモデルをプルダウンから選択
	- ・Product, Product Area 以下該当する項目を選択
	- <sup>し</sup>選択した内容により入力必須項目が異なります。「This field is required. 」と表示された項目は 入力必須項目となります。
	- ・Subject/Problem summary: 問合せ内容のタイトルを記載(日本語)
	- ・Problem Description: 問合せの内容を記載(日本語)
	- Continue をクリック

e. 各項目に必要情報を入力して下さい。 「\*」は入力必須項目です。

#### Case Information

・Priority:優先度を選択

- ➢ Critical:全ての通信に問題が出ている、またはシステムダウン状態、優先度 高
- ➢ High:起きている問題が設置先のビジネスに大きな影響を与える情況
- ➢ Medium:急ぎではないが、少なからず影響を与える可能性
- ➢ Low:一般的な質問

#### Product Information

- ・Enter Serial Number : 対象機器のシリアル番号を入力
- ・Hardware Model 以下: 前画面で入力した内容が反映されています
- ・Appliance Software: 対象機器のソフトウェアバージョンを選択

#### Issue Description

・Subject/Description: 前画面で入力した内容が反映されています

#### Contact Information

・Alternative Email #1 : WG から進捗状況についてのアップデートを受け取るための

メールアドレスを入力

・Time Zone : Osaka, Sapporo, Tokyo を選択

・Start Time/End Time : WG から連絡可能時間帯の開始と終了時間を設定

Device Connection Information

・デバイスへリモートでアクセスし、サポートを提供する場合に必要な情報になります

リモートアクセスを希望する場合、各項目に必要項目を入力してください

f. Submit Case | をクリック。Case 番号が発行され、サポートから折り返しご連絡を差し上げます。

#### 4. Customer Care ケース作成方法

- a. http://www.watchguard.com/ を開き画面右上の Log In をクリックします。
- b. お持ちのアカウントの User Name/Password を入力しログインを行なった後、画面上部

Support Center | をクリックし、サポートのホームに進みます。

- c. Manage Your Cases 内の Create New Case をクリック、問合せ内容を入力する画面へ移動します。
- d. 各項目に必要情報を入力して下さい。
	- · Choose Your Case Record Type のプルダウンで Customer Care を選択
	- ・Product Family を選択: 問合せ対象製品に該当するモデルをプルダウンから選択
	- ・Product, Product Area 以下該当する項目を選択
		- └選択した内容により入力必須項目が異なります。「This field is required. 」と表示された項目は 入力必須項目となります。
	- ・Problem Description: 問合せの内容を記載(日本語)

■ Continue をクリック

- d. 各項目に必要情報を入力して下さい(英語)
	- ・Subject/Problem summary: 問合せ内容のタイトルを記載(英語)
	- ・Problem Description: 問合せの内容を記載(英語)
	- L-Customer Care への依頼は英語でのケース作成をお願いしているため、頻繁に作成されるケース については次ページでに "よくあるケース" をご用意しておりますので参考にしてください。

ここでカバーしきれないものに関してはサポート宛にインシデントをあげてください。

Continue | をクリック

e. 各項目に必要情報を入力して下さい。 「^」は入力必須項目です。

Case Information

・Priority:優先度を選択

- ➢ Critical:全ての通信に問題が出ている、またはシステムダウン状態、優先度 高
- ➢ High:起きている問題が設置先のビジネスに大きな影響を与える情況
- ➢ Medium:急ぎではないが、少なからず影響を与える可能性
- ➢ Low:一般的な質問

#### Product Information

- ・Enter Serial Number : 対象機器のシリアル番号を入力
- ・Product Family 以下: 前画面で入力した内容が反映されています

Issue Description

・Subject/Description: 前画面で入力した内容が反映されています

Contact Information

・Alternative Email #1 : WG から進捗状況についてのアップデートを受け取るための

メールアドレスを入力

f. Submit Case | をクリック。Case 番号が発行され、Customer Care からvメールを差し上げます。

## **CUSTOMER CARE** よくあるケース

ここでは Customer Care への依頼について、ユーザー様ご自身でアップデートしていただく際に必要となる リクエスト文をいくつか挙げます。

#### **Sample1.** 一度登録したライセンスを無効にしたい**(**ライセンスディアクティベート**)**

- ・Subject/Problem summary: "Device Unregister Request"
- ・Problem Description:

"Please unregister this device.

s/n 70A60BFC1-XXXX

ID of Partner: ACC-0290XXX "

#### Sample2. 複数作成してしまったアカウントをひとつに纏めたい

- ・Subject/Problem summary:"Account Merging Request"
- ・Problem Description:
- "Primary Account: ACC-123XXXX (利用するアカウント ID)
	- Other Accounts: ACC-124XXXXX, ACC-125XXXX, ACC-126XXXX" (纏めたいアカウント ID)"

#### **Sample 3.** ライセンスの有効期限を変更したい

- 例)Security Subscription の有効期限を Standard Support の有効期限に合わせたい
	- ・Subject/Problem summary: "License Modify Request"
	- ・Problem Description:
	- "Can you modify all security subscriptions expiration date to 10/11/2022?"

#### **Sample4.** デバイス所有者移管

- ・Subject/Problem summary:"Device Transfer"
- ・Problem Description:
- "Can you transfer our device (Serial#XXXXXXXXX-XXXX) to other account?
- From our account ID ACC-XXXXX to other account ID ACC-XXXXX."